## **Instructions for Using the Approved/Pending Map**

1. Navigate to:

[https://rma.maps.arcgis.com/apps/View/index.html?appid=fd79b3a2b35041269d58d2b8c1503](https://rma.maps.arcgis.com/apps/View/index.html?appid=fd79b3a2b35041269d58d2b8c1503553) [553](https://rma.maps.arcgis.com/apps/View/index.html?appid=fd79b3a2b35041269d58d2b8c1503553)

2. Once the map opens, zoom in or out using a mouse scroll wheel or the +/- buttons in the upper left .

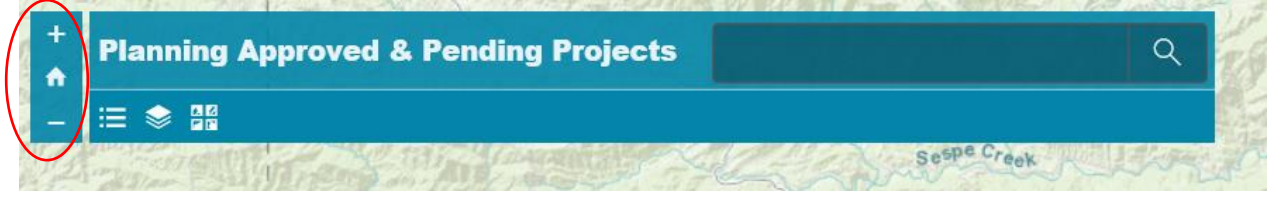

- 3. While the mouse cursor is on the map page, click and hold to move the map around
- 4. Clicking on highlighted parcels will provide additional details

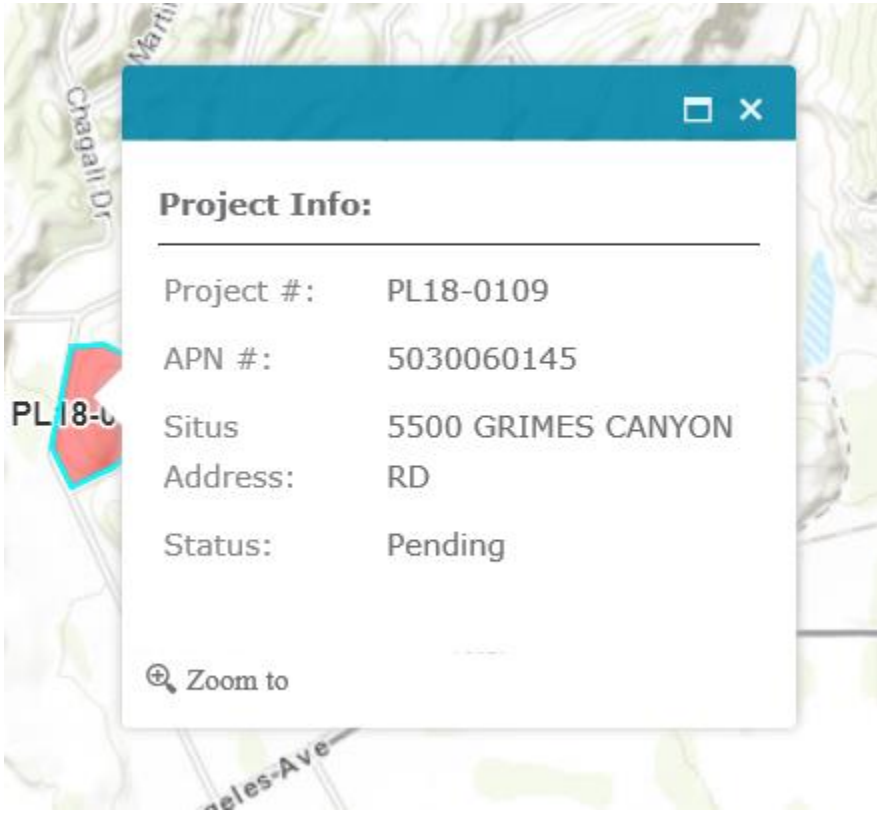

5. The application offers additional features including a legend and alternative basemaps (found in the upper left)

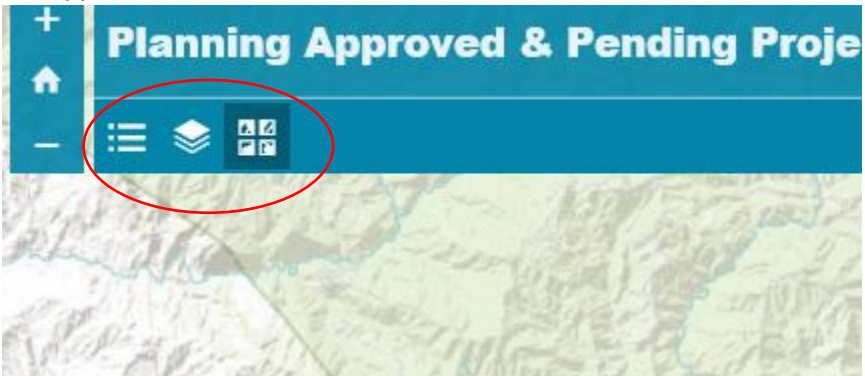

6. The application also supports address searches. Input street address and city.

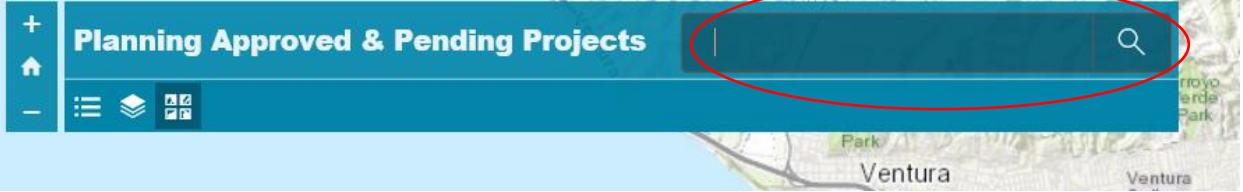